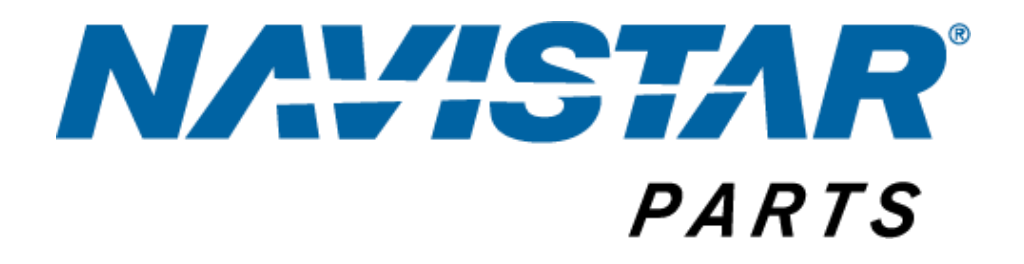

# **Direct Ship Supplier Training**

**July 2022**

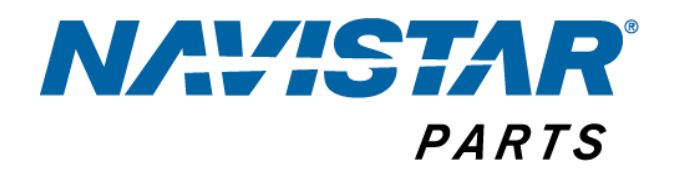

# **Direct Ship Supplier Cost Files**

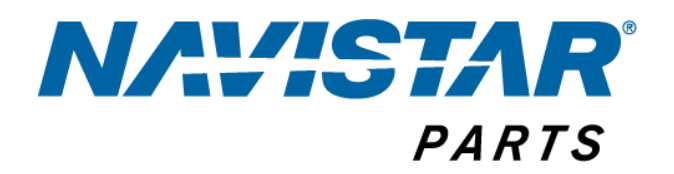

### **How and When to Submit Costfiles?**

- **Navistar must receive all change request on the required Costfile template 90 days prior to the cost effective date**
- **90 days starts from the date a complete Costfile on the Navistar template is received**
	- o **Any Costfile without all necessary fields is considered incomplete and will not be processed**
		- **Mandatory Multiple Quantities**
		- **Currency**
		- **Countries of Service**
		- **Quantity Breaks**
		- **Mix and Match Pricing**
		- **Catalog Description**
		- **Part Categories**
		- **Navistar Part Number**

### **Where to Submit Costfiles?**

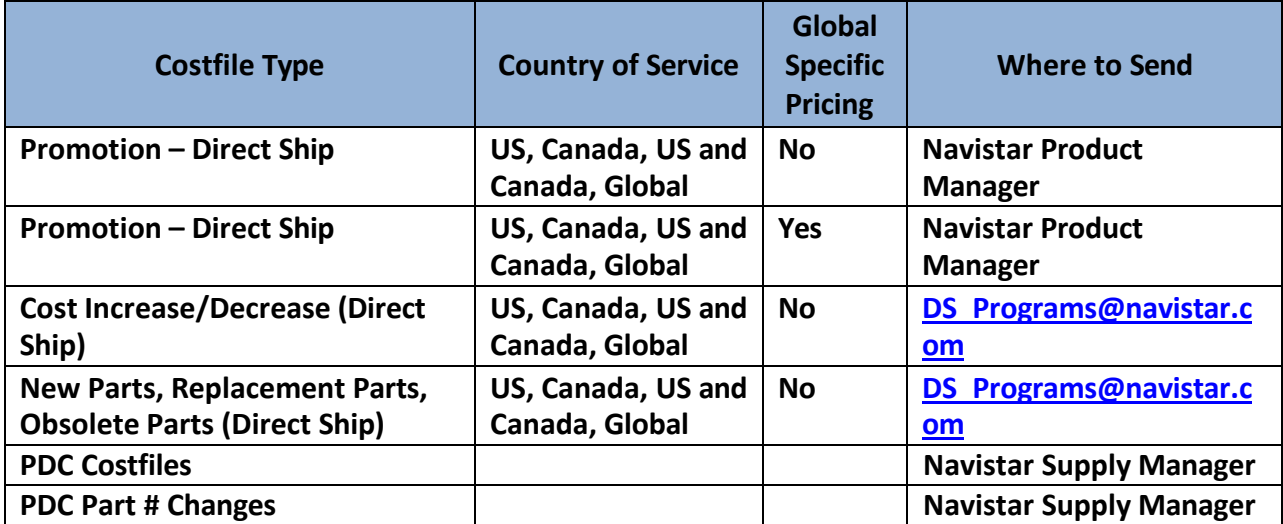

### **NAVISTAR®** PARTS **Understanding Cost Structures and Terms**

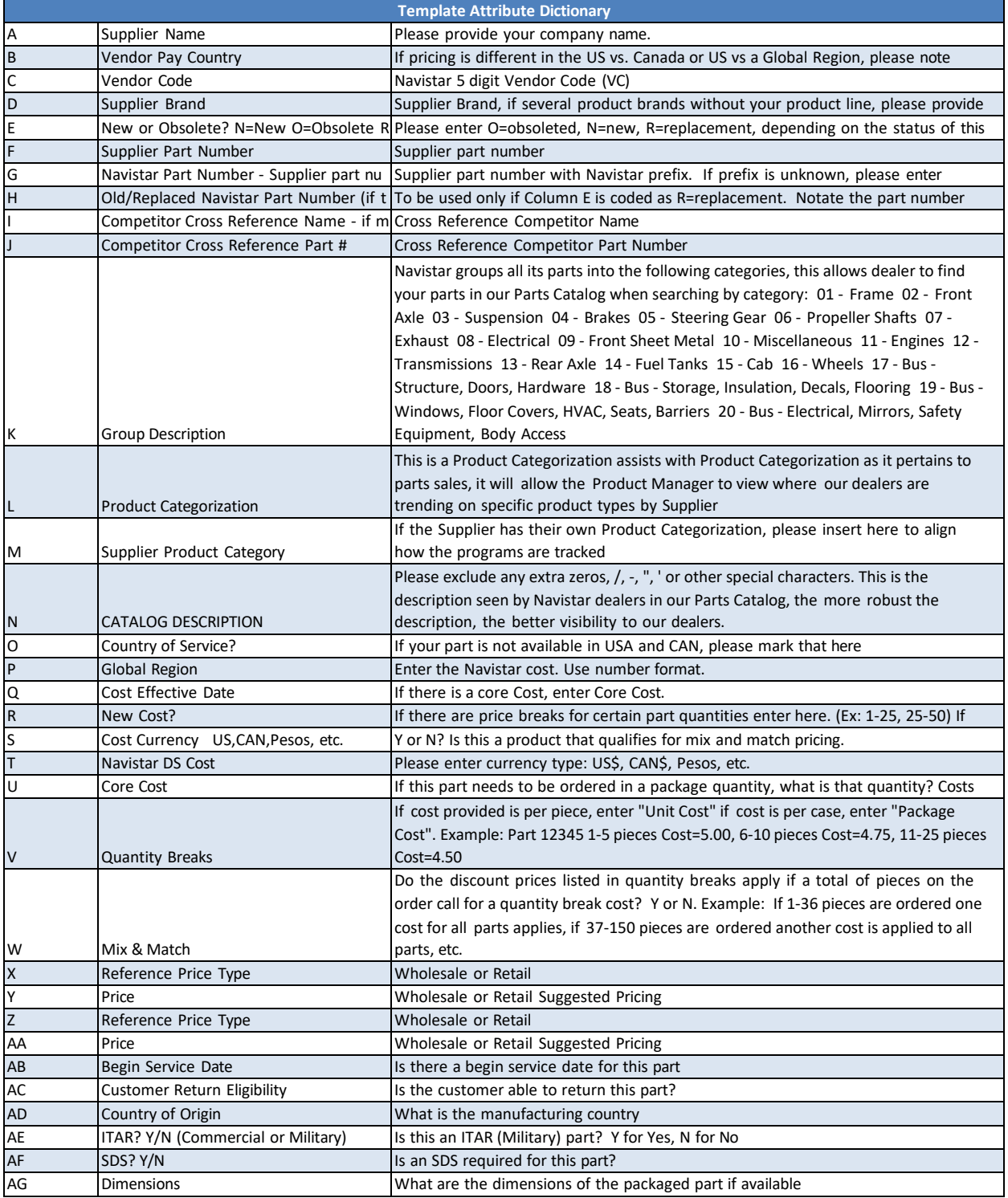

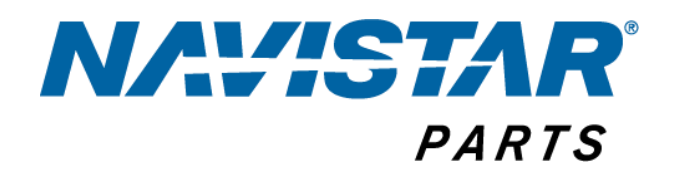

**Promotional Pricing – All promotions must be submitted directly to your Navistar Product Manager. The promotional pricing is loaded into our system marking it as promotional cost and setting it with an end date. There are special Supplier Participation Forms that must be completed in order for any promotion to be approved by Management.**

#### **Checklist for Approval Costfiles:**

- **Have you provided the file with the 90 required days?**
	- o **Navistar requires 90 days notice of all cost changes. The count starts from the date the file is received by Navistar**
	- o **If the file is not in the Navistar format, is missing vital information to process the file (quantity breaks, mix and match pricing, cores), the file will be sent to the supplier and the count will start once the new template is received**
- **Isthis a promotional cost or for specific customers?**
	- o **Costfile must be submitted to your Navistar Product Manager to be sure we make the system adjustments to support your promotion or dealer specific pricing**
- **Program available in US only? Canada Only? Global Only?**
	- o **If yes, be sure the cost currency is accurate**
	- o **Global Direct Ship Purchase Orders will utilize North America (US) costs unless specific Global costs are provided**
- **Program available in US and Canada but the costs are different?**
	- o **If yes, be sure the Canadian costs are labeled as Canada for Country of Service and US costs are labeled as US for Country of Service**
- **Program available in US and Canada and costs are the same?**
	- o **If yes, be sure the form shows the cost is for US and Canada and the currency is accurate**
- **Program available in US, Canada and has special costs for Global PO's?**
	- o **If yes, be sure the form specifies which country the cost is for and Global costs must be noted on the Costfile in Column P.**

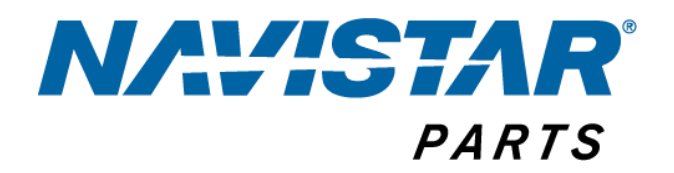

#### **Does your program have core costs?**

o **If so, be sure the core costs are provided by the Supplier. Every time a file is submitted core cost must be provided. If they are not, Navistar will not pay the core and we will not create a core dnet. This means no core eligibility for those purchases. Fixing a part that was provided incorrectly will result in a debit and a large amount of work for Supplier and Navistar Accounting.**

#### **Program has quantity breaks?**

o **If so, the supplier must complete the quantity breaks in the appropriate column on the template. If it is placed in the incorrect column, it will be sent back to the supplier and they will be asked to resubmit the file. The 90 day notification is only valid from the time the corrected template is received by Navistar.**

#### **Program has mix and match?**

o **If you are adding mix and match or taking it away, be sure the Costfile reflects this and have the conversation with your Navistar Product Manager. To create, Navistar will have to review and ensure the program being proposed can work with our systems and decide on a timeline for implementation and communication to the Navistar dealer network.**

#### **Program has parts with set package quantities?**

- o **There is a Package Quantity Field on the Costfile, this must be accurately completed by the supplier. Anytime this is changed be sure you communicate that in the email when the file is submitted.**
- **Program has parts with MOQ?**
	- o **MOQ on a part number level cannot be systematically set. The MOQ on an order level can be set by \$ or quantity on the program level. To be corrected, we need a minimum of 1 months notice to update our systems and communicate the changes to our dealers.**
- **Supplier is updating their freight policy?**
	- o **Please send this information along with the Costfile and be sure you receive notification from your Product Manager that the freight policy has been updated in our system. We need a minimum of 1 months notice to update our system and communicate the changes to our dealers.**

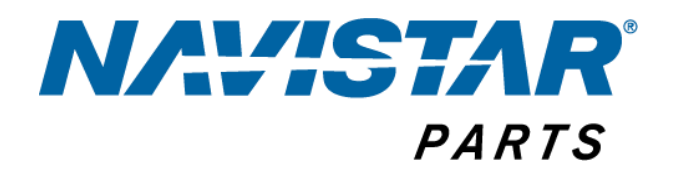

- **Supplier is updating their MOQ per order?**
	- o **Supplier must indicate when they send in their Costfile with 90 days notice for us to have sufficient time to update your program's parameters in our ordering system and to update our dealer communications (Supplier Highlight Pages).**
- **Have you received communication that your file was received and approved? If so, the Cost Effective Date?**
	- o **Product Managers must communicate to the Supplier that the costs were approved and will be effective MM-DD-YYYY**
	- o **If you have not received notification, reach out to your Navistar Product Manager for confirmation.**

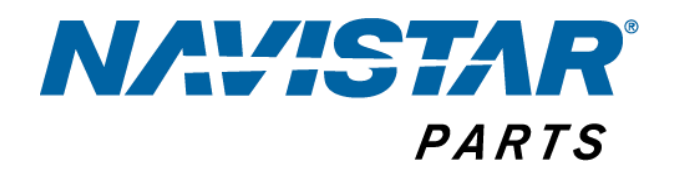

# **Direct Ship Debits**

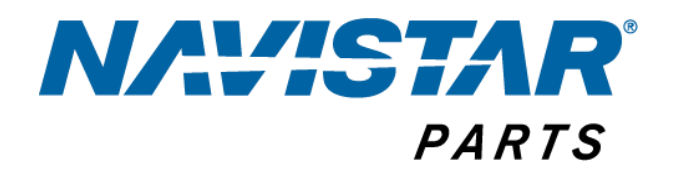

#### **What is a Direct Ship Debit?**

- **When an invoice is sent to Navistar for a Direct Ship order and the cost on the invoice is higher than the cost on the PO or BPA, Navistar pays the supplier the total and then automatically debits the difference.**
- **It could also be looked at as a shortpay.**
- **The supplier receives a paper copy of the debit explaining why the debit was generated.**

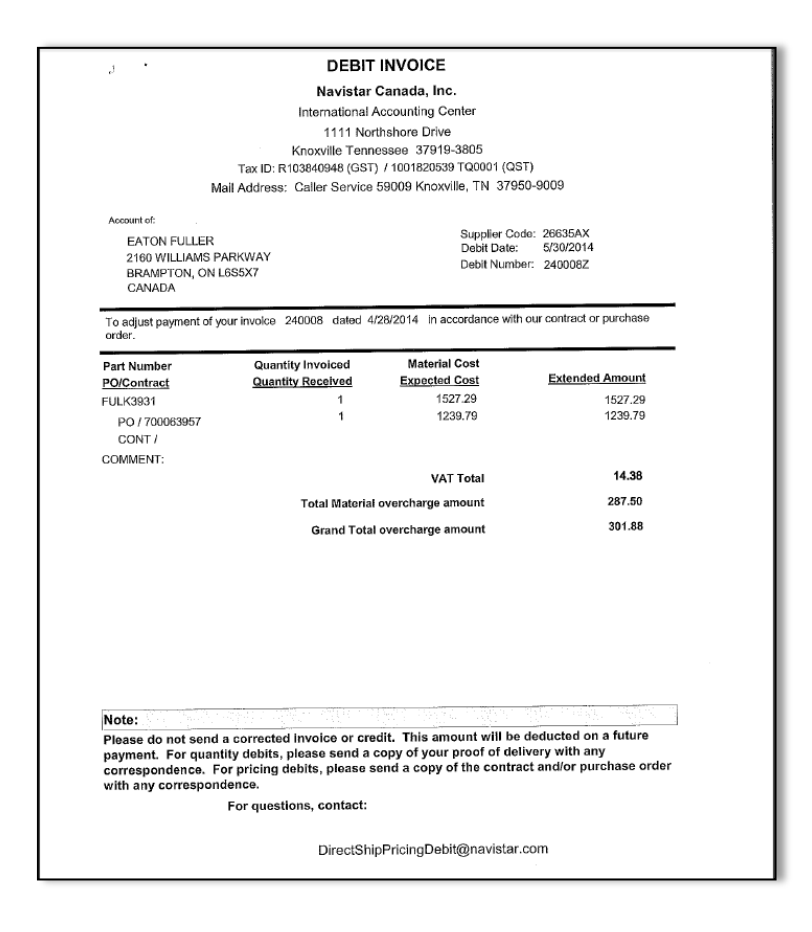

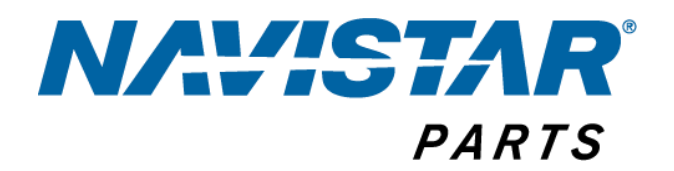

### **Direct Ship vs. PDC Debits**

#### **Direct Ship**

- **Quickship**
	- o **When a dealer calls the supplier directly and orders a part, the invoice is sent to Navistar**
	- o **References only BPA, STC and part numbers**
- **EBZ(Oracle)**
	- o **Oracle Direct Ship generated PO (5,6,7 or 8 prefix)**
	- o **Supplier should be transmitting ASN's and EDI invoices**
- **Tolas DS Orders**
	- o **Internal Navistar STC (UTC, Blue Diamond) still generating tolas PO's (00D prefix)**

#### **PDC**

- **PDC Stocking**
	- o **Cost pulled directly from Peoplesoft Service contracts**
	- o **Pulls cost effective at the date the PO placed, if cost changes, the PO's will not automatically be updated**
	- o **These orders ship directly to a Navistar PDC or Packager**
- **Oracle PDC generated PO (1,2 or 3 prefix)**
	- o **Supplier must transmit ASN's per D13, all invoicing should be transmitted via EDI as well**
- **Critical Orders**
	- o **These orders ship directly to the dealer and in some cases to a PDC or Packager first**
	- o **Costs pull from Peoplesoft Service contracts or from Supplier Quotes provided to Accenture**
	- o **Oracle PDC generated PO (1,2 or 3 prefix) or Tolas PO (00C prefix)**
	- o **ASN's should still be sent for these PO's as well**

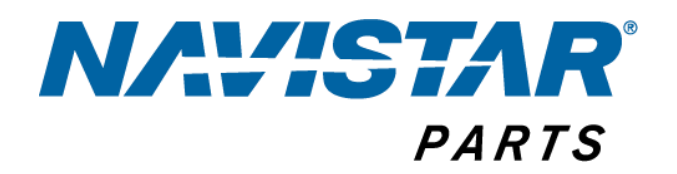

#### **Why is a Debit Created?**

- **The cost on the invoice does not match the cost in Navistar's systems**
- **The quantity of parts on the invoice does not match the quantity on the ASN or the PO**
- **The ordering dealer places a claim with Navistar's CS group stating a shortage or overage on an order**
- *\*These are all reasons why it is extremely important that the ASN and EDI invoice match the PO quantity. An enormous amount of manual intervention by multiple groups is required to adjust these (Dealer to submit the claim, CS to process and assign the claim, Supplier to provide POD, Knoxville to generate debit to supplier and credit to dealer, and reverse that all again to process the debit reversal)*

#### **How to Dispute a Debit, or request Reversal?**

#### **For Quantity Error Debit**

- **1. Supplier must send below information to [DirectShipQuantityDebit@navistar.com](mailto:DirectShipQuantityDebit@navistar.com)**
	- **a. Copy of Debit**
	- **b. Copy of Invoice**
	- **c. POD (proof of delivery)**
- **2. Knoxville Analysts will review debit for reversal as long as all documents are sent with the original request.**
- **3. Knoxville sends information to Navistar dealer for confirmation of stock received.**
	- **a. If dealer confirms receipt of material, Knoxville will reverse debit.**
	- **b. If dealer cannot confirm receipt, reverse denied.**
	- **c. If supplier disputes denial, information forwarded to Navistar Customer Service Managers for research**

#### **Steps for Pricing Debit Reversal**

**1. Supplier must complete DRF (Debit Reversal Form) and send to [DirectShipPricingDebit@navistar.com.](mailto:DirectShipPricingDebit@navistar.com)**

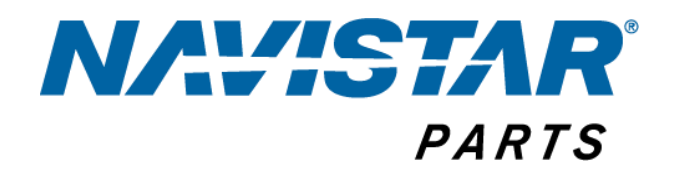

- **2. DRF must be completed accurately with debit numbers, debit date (taken directly from the Debit Reversal they received), quantity, Navistar PO #, part # on the PO, invoice cost and Navistar paid amount.**
	- **a. Debit Reversal request must be received within 6 months of the date the Debit was generated. No debit reversal requests for Debits that are older than 6 months old will be reviewed. Any request outside this period of time must be submitted by the Supply and/or Product Manager to [DirectShipPricingDebit@navistar.com](mailto:DirectShipPricingDebit@navistar.com) and may require additional signed permissions prior to researching.**
- **3. Knoxville Direct Ship Financial Analyst will receive document, respond to supplier it has been received and that it is being reviewed.**
- **4. Supplier can contact their Product Manager or the Financial Analyst to confirm progress.**
- **5. Expect 30-45 days for complete processing. Part of the exercise is to identify root causes for these debit reversals. Expect the Navistar Direct Ship Product Team to reach out to you to resolve issues moving forward.**

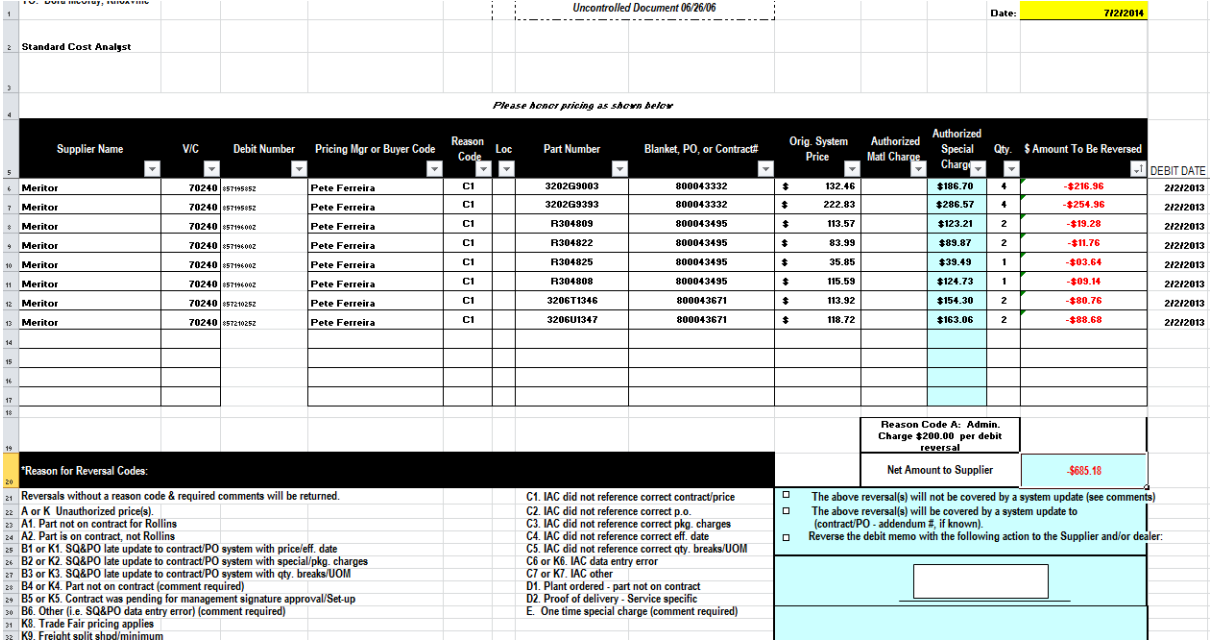

#### **Debit Reversal Form**

### **NAVISTAR®** PARTS **Important Details about Debits and Past Due Invoices**

**Quickship** (the same applies for Tolas DS Orders)- Orders placed directly with supplier without a corresponding Navistar system generated PO**.**

- **Invoice cost > Navistar System Cost = debit**
- **Invoice cost <= Navistar System Cost = paid invoice**
- **Cost Changes sent to Navistar AFTER a debit is generated cannot be approved. In other words, retroactive pricing is not available in any Navistar system.**
- **Invoices sent as paper copies to Knoxville require either scanning or manual keying by Knoxville to process.**
	- **As a rule of thumb, these invoices can take a minimum of 7-10 days to process if the invoice is in the correct format and the parts are set up; but could take 60-90 days to process due to missing or illegible information on the invoice or the part is not set up in the Navistar system. Invoice must reference Navistar BPA, Navistar part number, quantity, cost, STC and a valid dealer reference PO #.**
- **EDI invoices**
	- **EDI compliance speeds up the invoice processing time by a minimum of 2-3 days.**
- **If a part is shipped which is not set up or priced in the Navistar system, the invoice falls into the "D Batch" error file and cannot be processed without manual intervention.**
	- o **Steps to allow this invoice to be processed (billed to dealer and paid to supplier)**
		- **1. Manual Review by Navistar's Dealer Experience Team to verify part number and costs.**
		- **2. Part number assigned and set up, a minimum of 24-72 hours for workflow approval.**
		- **3. Part priced by Navistar's Pricing Managers**
		- **4. 24 hours for pricing to feed into Quickship invoicing system (separate from all systems)**
		- **5. Dealer Experience Team manually adjusts cost to be 1 day prior to invoice date (part by part, no mass uploads)**
		- **6. Once part number, cost and pricing are available in Quickship invoicing system the invoice will clear (4-5 business days)**

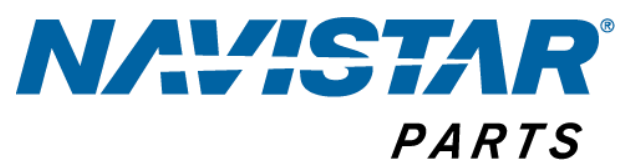

**Navistar Issued PO's**

**US-800xxx, CA-700xxx, GL-600xxx**

- **The cost on the invoice does not match the cost on the PO**
	- o **Invoice cost > PO cost = debit**
	- o **Invoice cost <= PO cost = paid invoice**
	- o **The ASN and EDI invoice must match exactly in order for the invoice to be processed without delay**
		- **Quantities must match, Part #'s must match, PO # must match**
		- **If a substitute part, replacement part or additional parts(not on the PO) are sent, the invoice cannot be processed.**
			- **Modifying the PO after the shipment is made is manual and non-SOX compliant, supplier MUST request a change via the iSupplier portal and receive a revised or new PO (860 in EDI terminology) prior to shipment.**
			- **It takes a minimum of 15-20 minutes per PO line to send a correction to the supplier if the request is made after the supplier submits the invoice to Navistar. The supplier must have received a revised or new PO with accurate information in order to process the PO.**
			- **ASN and EDI Compliant**
				- o **824 Error sent to the supplier stating the ASN and/or invoice do not match Navistar PO. EDI Suppliers are trained on how to interpret the 824 to send corrections.**
				- o **Supplier either miskeyed the information and resends ASN and invoice, or they ask Navistar to modify the PO (see above points on fixing PO's after the invoice is created).**
	- o **Invoice sent sent via EDI w/out ASN transmission = Manual intervention by Knoxville and IT to create a manual ASN (this is extremely tedious and delays supplier payment**

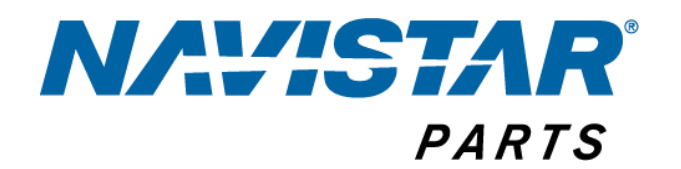

## **Direct Ship iSupplier Portal**

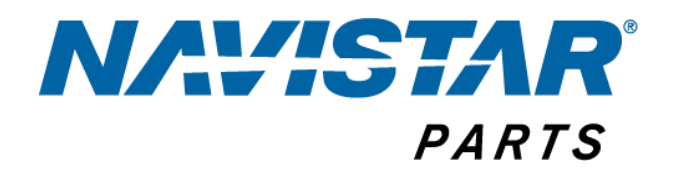

### **Understanding iSupplier, Benefits and Features**

#### **What is the iSupplier portal?**

- o **The suppliers' view of Navistar Direct Ship orders**
- o **To manage and view:**
	- o **Open PO's**
	- o **Request PO changes (part numbers, quantities, cost)**
- o **To download Costfile and check for accuracy**
- o **ASN's and invoicing can be sent via the iSupplier portal if the supplier is not yet sending invoicing via EDI**

#### **What are the benefits of the iSupplier portal?**

- o **The portal change requests are reviewed by Navistar Customer Service and Navistar Product Team to identify root cause for change request**
- o **Email communication will be sent to confirm active part numbers, costs, etc.**
- o **If all matches, revised PO's will be sent within 24-48 hours**
- o **Reduces debit issues**
- o **Increases the volume of invoices paid on time**
- o **Reduces the amount of invoices in the error file because Invoice quantity and order quantity will match**
- o **Accurate reporting of Sales Volume**
- o **Ease of doing business – you can keep track of the discrepancies on Navistar's side and vice versa**

#### **Who has access to the iSupplier portal? How can you request access?**

- o **Each Navistar supplier's Customer Service department has access to the iSupplier portal**
- o **Those with access to the portal can grant access to new users**
- o **If you have access (login ID), and you do not know your password, email [SupplierSupport@navistar.com](mailto:SupplierSupport@navistar.com) with your login ID requesting a new password for the Direct Ship iSupplier Portal**
- o **To ask who has access to the portal, first contact your Customer Service Manager, if they are unable to look up who has access, please email your Navistar Vendor Code [InsideSales.Parts@navistar.com](mailto:InsideSales.Parts@navistar.com) or [DS\\_Programs@navistar.com](mailto:DS_Programs@navistar.com) to receive a login ID.**

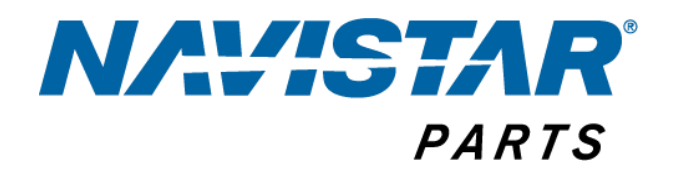

#### **Can we update our BPA (costs) through the iSupplier portal?**

- o **You can only request a change to existing dealer PO's through the portal.**
- o **iSupplier portal does not currently allow suppliers to upload their costs to the portal on their own. All cost changes must be submitted by Navistar through [DS\\_Programs@navistar.com](mailto:DS_Programs@navistar.com)**
- o **You can download and excel file of your costs through the portal and resubmit on the Navistar template to [DS\\_Programs@navistar.com.](mailto:DS_Programs@navistar.com)**

# **iSupplier Training**

<https://evalued.internationaldelivers.com/dna-upk-ex/toc0.html>

- o **This link will bring you to online training**
	- o **How to submit invoices and ASN's via the portal**
	- o **View and acknowledge new PO's**
	- o **Request changes to new PO's**
	- o **Set up Notification Preferences**

#### [www.navistarsupplier.com](http://www.navistarsupplier.com/)

o **Utilize the links in Navistar Supplier website to select the Direct Ship portal, utilize your login ID and password to view any open PO's.**

### **NAVISTAR® PARTS FAQ's about Direct Ship iSupplier Portal**

- **I do/do not receive my POs via email and prefer to login and view my POs on my own; how do I change this?**
	- o **Utilize your preferences in the portal to set your email preferences. Navistar Supplier Support is unable to set your preferences for you, logging in allows you to set any and all portal preferences on your own.**
- **I have a new employee, who needs access to the portal; who can grant them access?**
	- o **All Navistar Suppliers have at least 1 point of contact as an iSupplier Profile Owner/Admin. These users can set up, eliminate and change any user's access as needed. Any user can view if they have Admin access by logging into the portal. If you are unable to contact your own company's admin, you can contact [suppliersupport@navistar.com](mailto:suppliersupport@navistar.com) but you must provide your Navistar Vendor Code and state that you want access to the Direct Ship iSupplier Portal.**
- **The cost, minimum order quantity, sales set/pack quantity is incorrect on the PO and we cannot ship until it is updated; how can this be fixed?**
	- o **You can request an update to the PO by utilizing the Accept PO function and selecting "Request Change" in the drop down portion of the PO. Online instructions are available online via**

**[https://evalued.internationaldelivers.com/dna-upk-ex/toc0.html.](https://evalued.internationaldelivers.com/dna-upk-ex/toc0.html)**

- o **Please wait for the request to be approved and revised PO to be sent. If a change order is requested, and an ASN or invoice is sent to Navistar, we are unable to adjust the PO with manual intervention and it can delay processing of your invoice.**
- o **Navistar also suggest you confirm the BPA number, if it is Military/Government order, the costs may differ from Standard Navistar costs in your system. If it is not a Military/Government order and the cost, part number, pack quantity or minimum order quantity is incorrect, request the change and contact your Pricing Administrator about the error. This will allow both companies to review all part numbers quickly reducing the amount of future errors.**
- **How do we know our part number submissions have been loaded?**
	- o **As an iSupplier user, any supplier can login and download their costs in excel at any time via the portal. Simply log in the PO search function, select BPA, open and export into excel.**

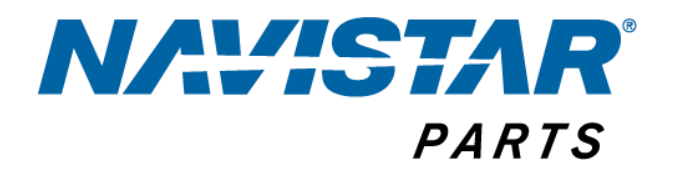

- **Who can a supplier contact with questions about a PO?**
	- o **Call Navistar Customer Service 800-336-4500**
	- o **Government/Military – Dave Fazzi 331-332-3025**
- **When can a supplier submit cost changes?**
	- o **Navistar suppliers must submit all costfiles with 90 days of the effective date**
	- o **Receiving the Costfile does not mean the Cost changes are accepted**
	- o **Navistar suppliers will be notified by their Product Manager once the changes are or are not accepted**
		- o **Send US, Canada and Global costfiles on the Navistar template to [DS\\_Programs@navistar.com](mailto:DS_Programs@navistar.com)**
		- o **Send any Government and/or Military costs and quotes to – Dave Fazzi [dave.fazzi@navistar.com](mailto:dave.fazzi@navistar.com)**

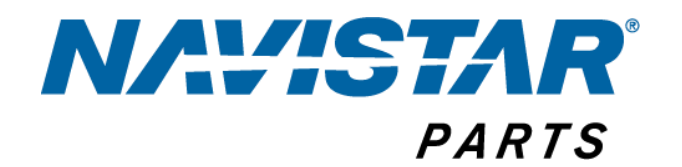

**EDI**

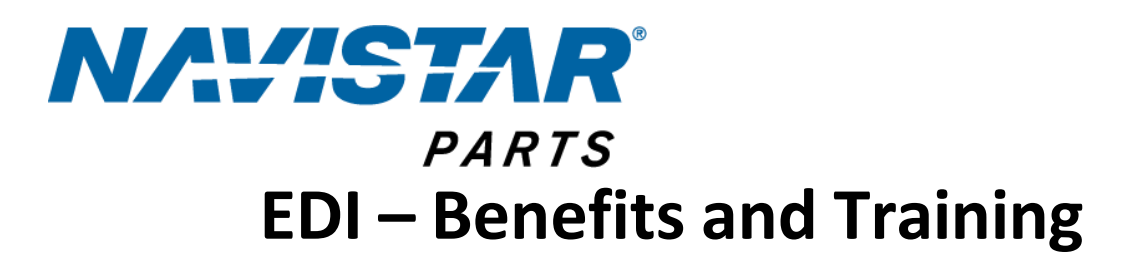

#### **EDI Definition**

o **EDI is the Electronic Exchange of routine business transactions (Purchase Orders, Material Release, Shipment Notifications, Invoices Etc.) using standard data formats and integrating them into software applications and business processes.**

#### **EDI Position Statement**

- o **Navistar Inc., communicates with all Trading Partners electronically utilizing ANSI X12 Standards and AIAG Implementation Guidelines.**
	- o **EDI is a condition of doing business with Navistar and non-compliance will result in** *recovery of costs* **for manual intervention**
	- o **EDI capability is achieved when the Supplier hasfully implemented those EDI Transaction Sets necessary to facilitate the business process, as specified by Navistar's Business Units**
	- o **EDI compliance is achieved when the Supplier meets Navistar's expectations using those EDI Transactions that support the business process in a timely and accurate manner**
		- **Thisincludes D13 Label compliance**

#### **Supplier Expectations**

- o **Suppliers must access their EDI mailboxes to retrieve and process data in accordance with the specific transactions that support the required business processes.**
- o **Suppliers must receive and transmit Functional Acknowledgements for all EDI transactions traded.**
- o **Suppliers must transmit accurate and timely Advance Ship Notices (ASN) where the ASN matches the shipment and the invoice.**
- o **Communicate systems downtime relative to outbound data to Navistar's EDI coordinators.**
- o **On-time deliveries**
- o **Appropriate packaging labels, including Quick Receive when required**

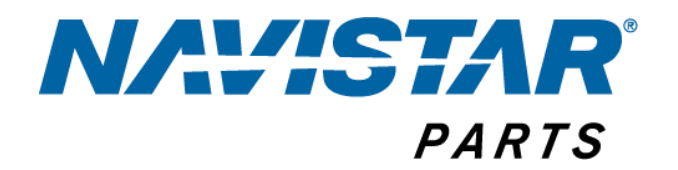

- o **Appropriate paperwork accompanying load**
- o **EDI capability and absolute compliance**
- o **Quality and Quantity in accordance with Navistar's First Time Quality procedures.**
- o **Thorough review of new contracts for agreement and understanding of terms and conditions.**

**Navistar/Supplier EDI Requirements for Service Parts Direct Ship to Dealer**

- o **824 Application Advice**
- o **850 Firm Purchase Order (Unique PO sent once)**
- o **860 Firm Purchase Order Change**
- o **856 Advance Ship Notice**
	- o **Sent when load is shipped, and available for retrieval when load is received**
- o **810 Electronic Invoice**
- o **855 Purchase Order Acknowledgment**
- o **997 Functional Acknowledgement**

**What is Expected of a Supplier?**

- o **The supplier must be EDI Capable and Compliant.**
	- o **EDI Capability – Supplier has systems and process infrastructure in place.**
	- o **EDI Compliant – Suppliers adheres to all required EDI business processes.**
- o **Supplier must make required corrections to 856 ASN when notified via EDI 997 or 824 and insure that the corrections have been submitted prior to the receipt of the material.**
- o **Suppliers must make required corrections to 810 Invoices when notified via EDI 997 or 824.**
- o **Suppliers must develop applications to receive EDI 820 Remittance Advice transaction.**
- o **Suppliers must eliminate the use of Paper Invoices when Navistar Business Units are on ERS. (Does not include Service Parts)**
- o **Implement Quick Receive Label (Truck, Engine & Service Parts PDC/Packager shipments)**

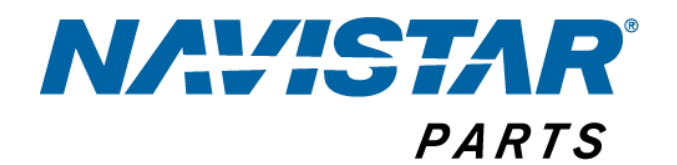

#### **Summary of EDI Transactions**

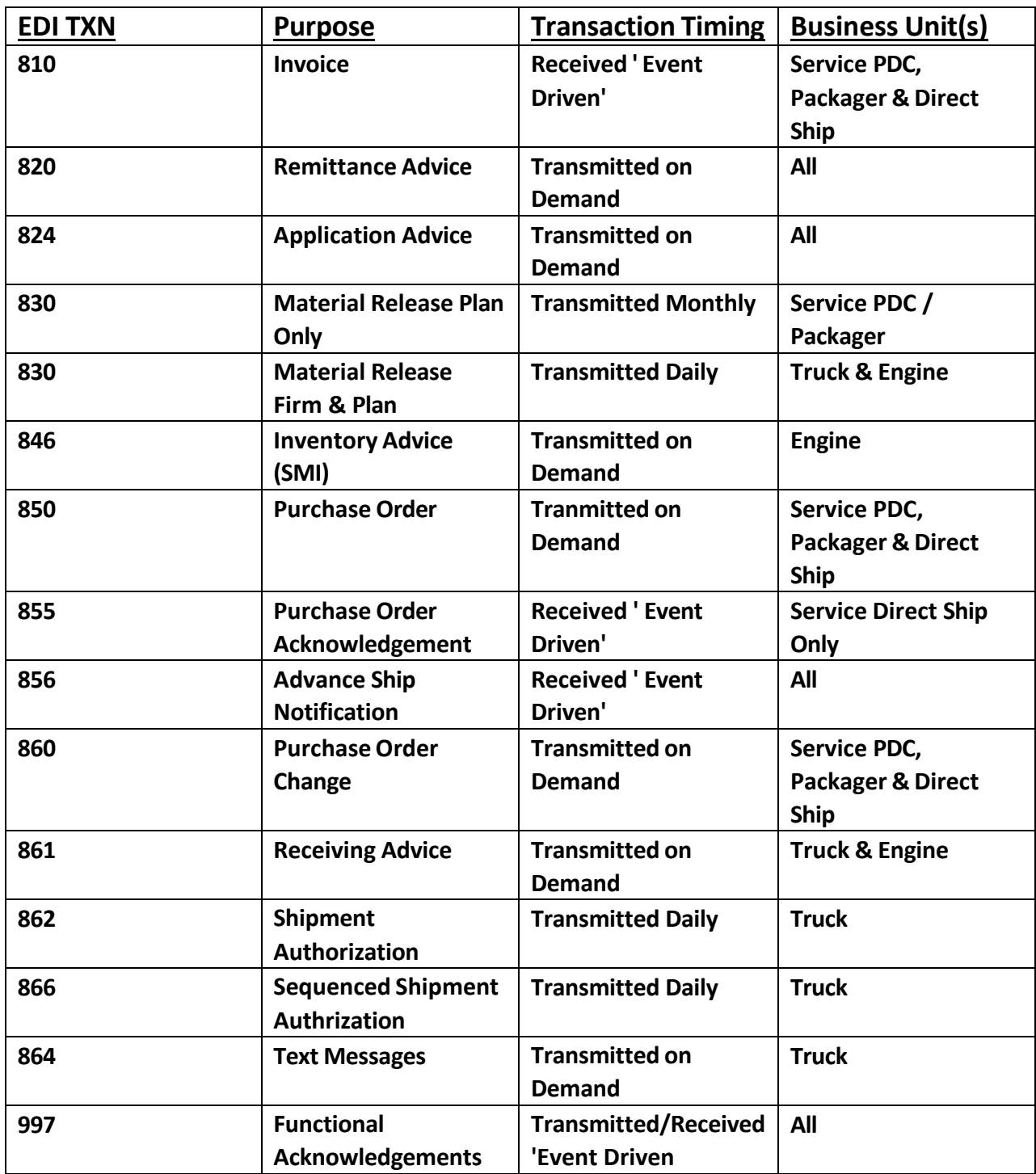

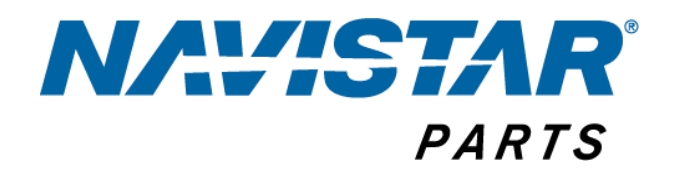

### **Direct Ship Returns and Claims Tracking**

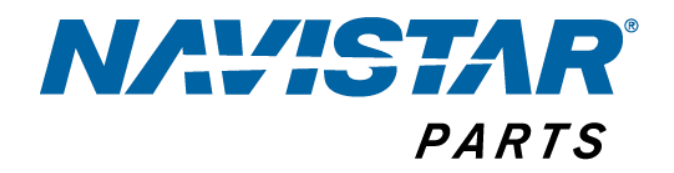

### **Understanding Direct Ship Claims and the DRT System**

#### **What is DRT?**

**DRT is a portal for Direct Ship Return/Claim submission and return/claim status updates.**

#### **Benefits include**

- o **Centralized location for Direct ship claims and returns**
- o **Communication between Dealer, Supplier, and CSC**
- o **Visibility to real time status updates**
- o **For US and Canada only, Global Dealer claims are handled separately**

#### **DRT access**

- o **How to get access**
	- o **Requests may be sent to [Insidesales.returns@Navistar.com](mailto:Insidesales.returns@Navistar.com)**
- o **Where to send requests to reset password**
	- o **Call Help Desk at 800-527-7879.**

#### **Communication**

- o **How suppliers should communicate with Navistar CSO**
	- o **Change requests must be communicated through the iSupplier portal**
	- o **Questions on claims and Return may added directly in supplier section of DRT**
	- o **Parts Support Hotline: (800) 336-4500**

**DRT Link:** <https://evalue.internationaldelivers.com/partspts/Pts/login.do>

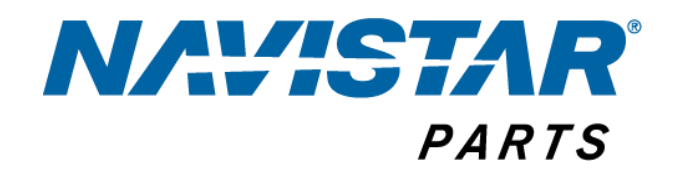

# **DRT Supplier– Quick Tips**

### **TIP #1 – PROCESSING A RETURN**

**On the Listing page of the Direct Ship Return and Claim Tracking application, you are able to view**  the status of all dealer return requests. Those with a status of "Sent for Review" have been sent to **you from Navistar Inside Sales, and are waiting to be approved or rejected.**

**1. On the listing page, select the claim number that you want to Approve or Reject.**

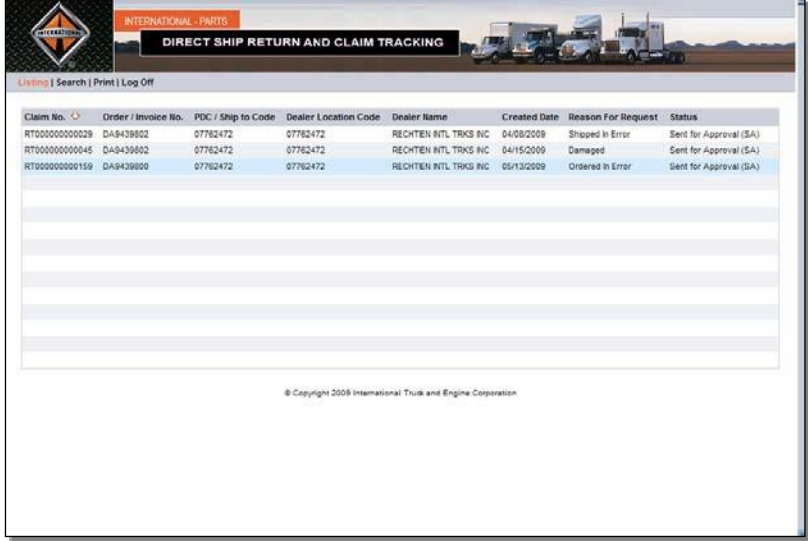

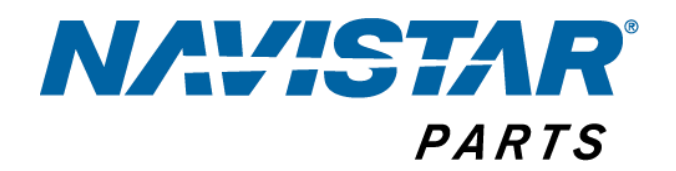

- **2. Take one of the following actions:**
	- **To approve the return, in the Status box, select Approve, and continue to Step 3.**
	- **To reject the return, in the Status box, select Reject.**
		- **a. At the** *Please provide the reason for the rejection in the Notes section* **prompt, click OK.**
		- **b. In the Notes section, specify why the return is being rejected, and continue to Step 6.**
- **3. At the** *Please provide Address and RMA No. in Notes section* **prompt, click OK.**

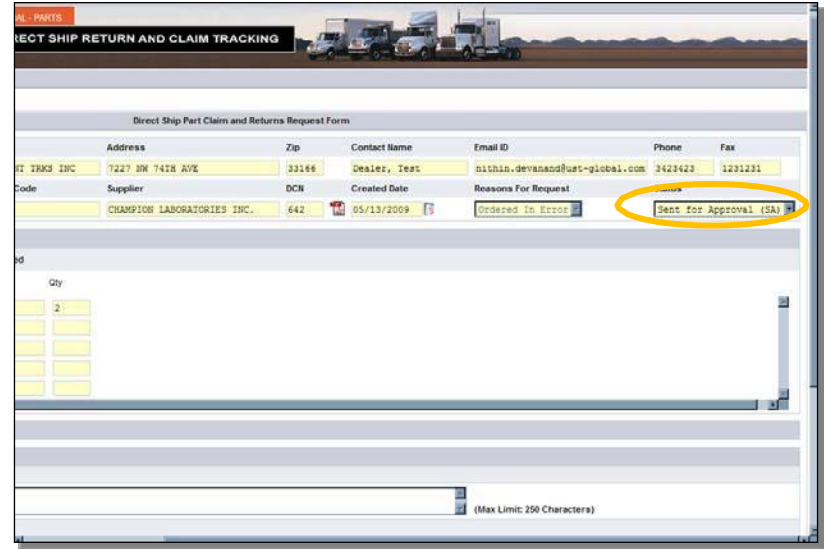

ECT SHIP RETURN AND CLAIM TRACKING Direct Ship Part Claim and Returns Requ Address  $Zip$ Contact Name Email ID Phone  $Fax$ THE INC 7227 BM 74TH AVE 33166 Dealer, Test nithin.devanand@ust-global.com 3423423 1231231 DCN treated Date **Reasons For Request Supplier** CHAMPION LABORATORIES INC. 642 1 05/13/2009 5 Ordered In Error<sup>1</sup> Approved (A) Ē. **Ed**<br><sup>1</sup> (Max Limit: 250 Characters)

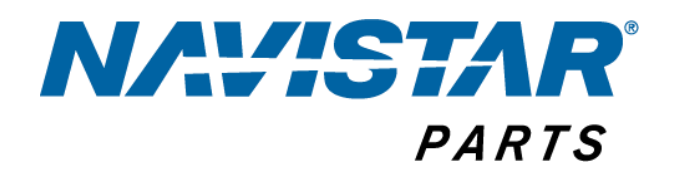

- **4. In the Address box, type the address of the location where the dealer needs to return the product.**
- **5. In the RMA No. box, type the RMA number you are assigning to the return.**
- **6. To notify the dealer of the approval or rejection, click Submit/Save.**

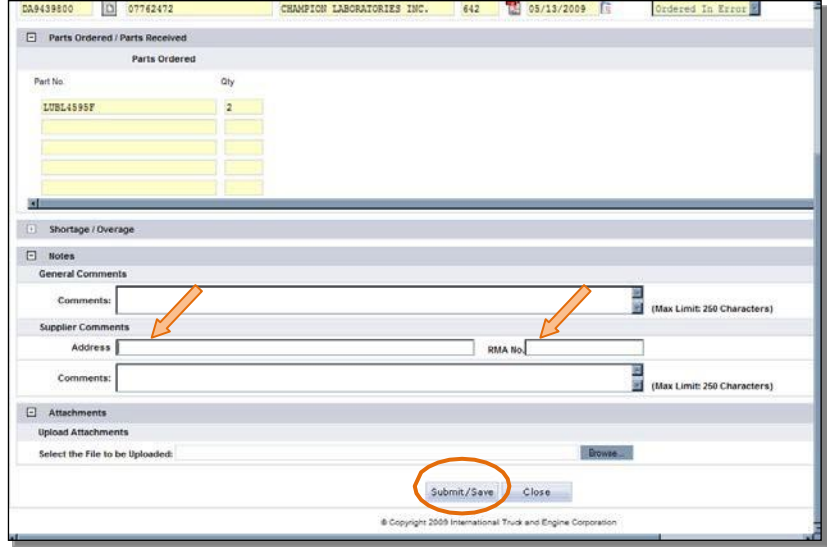

**7. At the** *The details have been successfully updated* **prompt, click OK.**

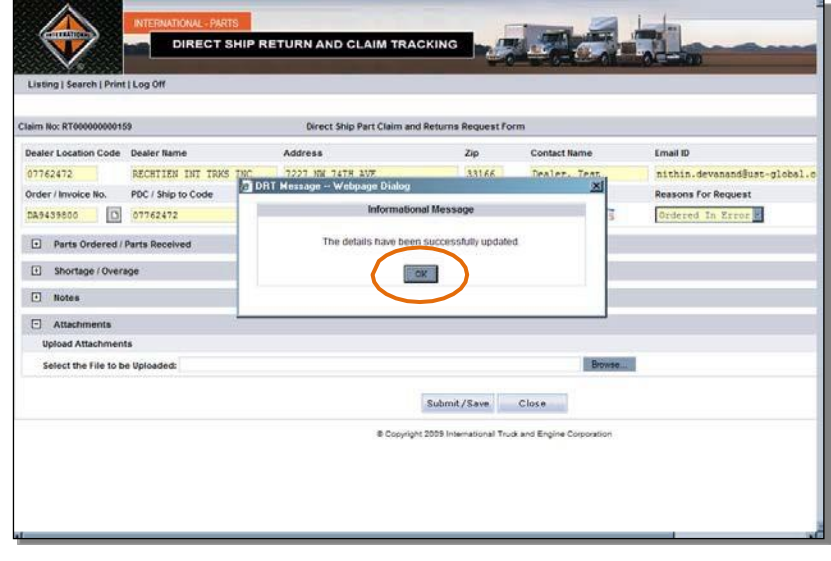

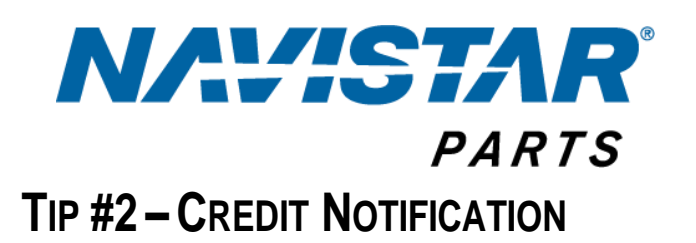

**Once the dealer has returned the product to the specified location, follow these steps to notify the dealer and Navistar that credit has been issued and sent to the accounting center. Please note the credit section is for visibility only and should not be used as the means for submitting credits.** *Please continue to submit your credits to the Accounting Center in Knoxville, TN.*

**1. To locate the return to which you want add credit information, click on the Search tab.**

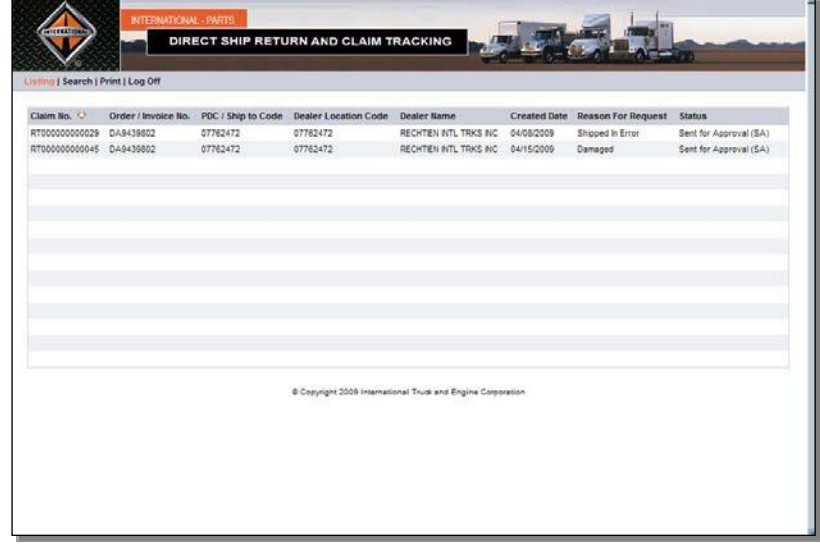

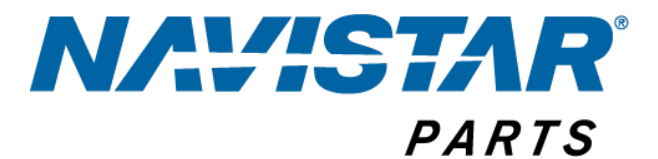

**2. Go ahead and click the Search tab.**

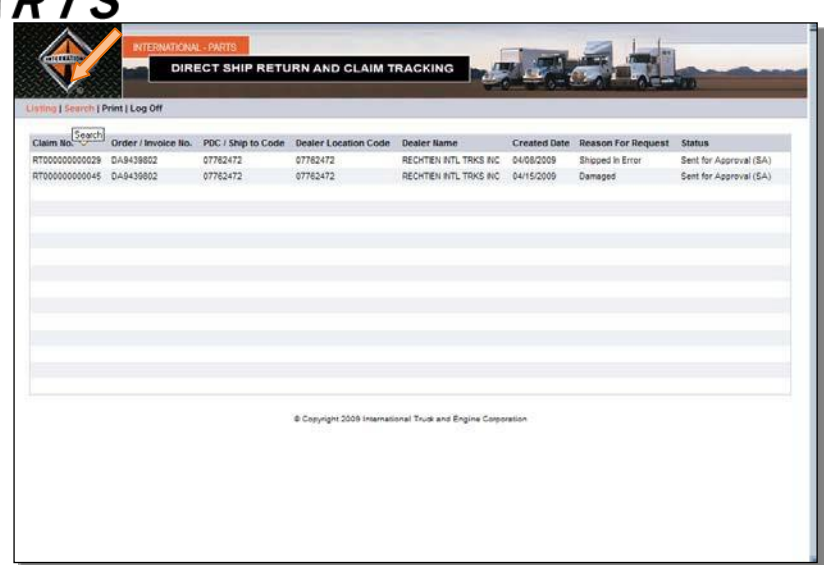

- **3. In the RMA No. box, type the RMA number associated with the return claim.**
- **4. In the Status box, select Approved, and then click Search.**

**Note: The claim displays on the bottom section of the page.**

**5. Click on the claim to open the return.**

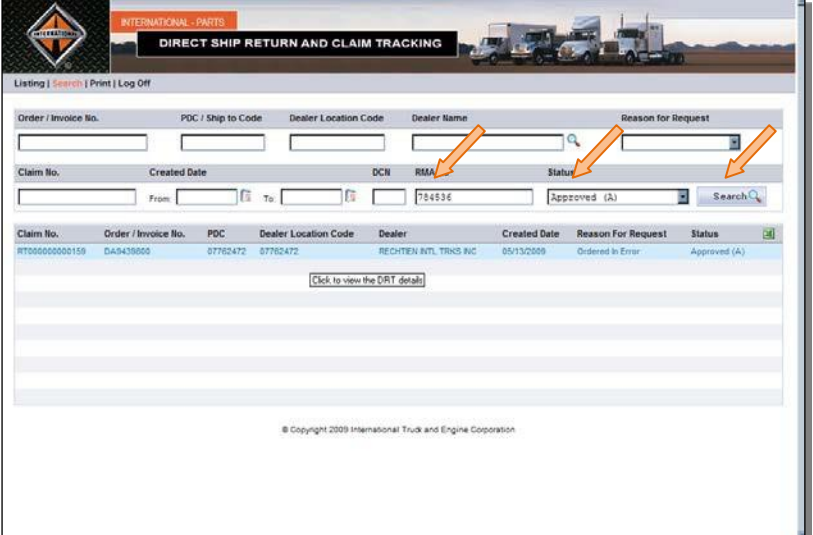

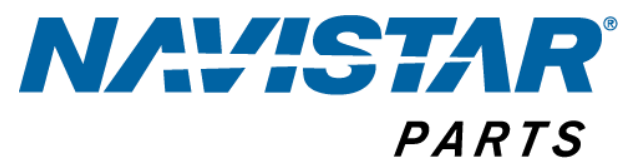

**6. In the Status box, change the status to Credited.**

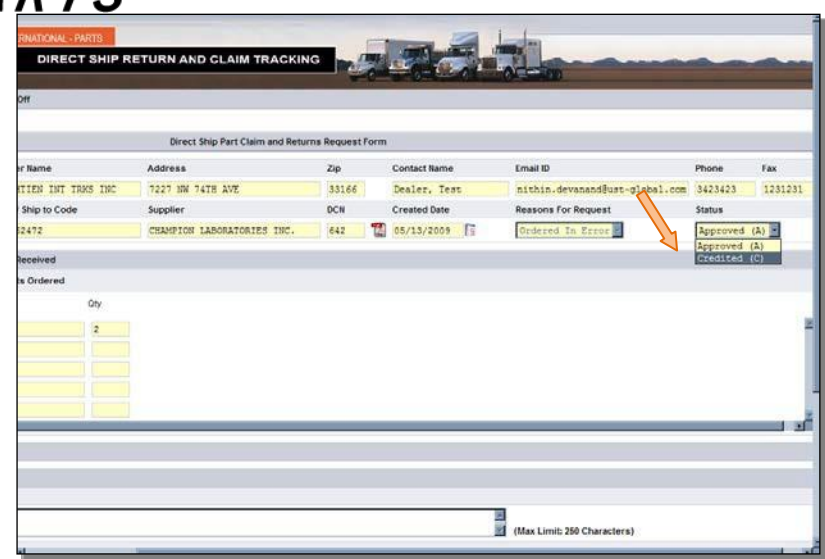

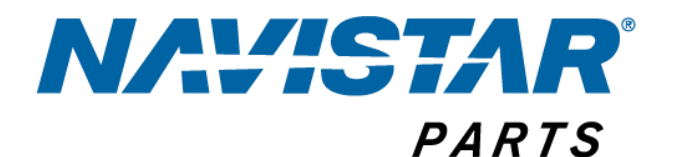

**7. A note displays reminding you to provide the memo detailsin the Credit Memo information section, click OK.**

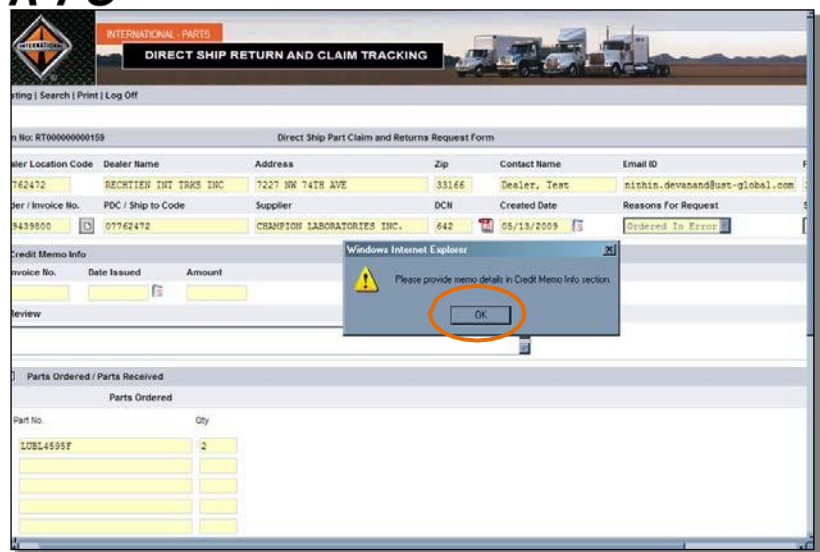

- **8. In the Invoice Number box, type the number of the invoice for this return.**
- **9. In the Date Issued box,specify the date the credit is being issued.**

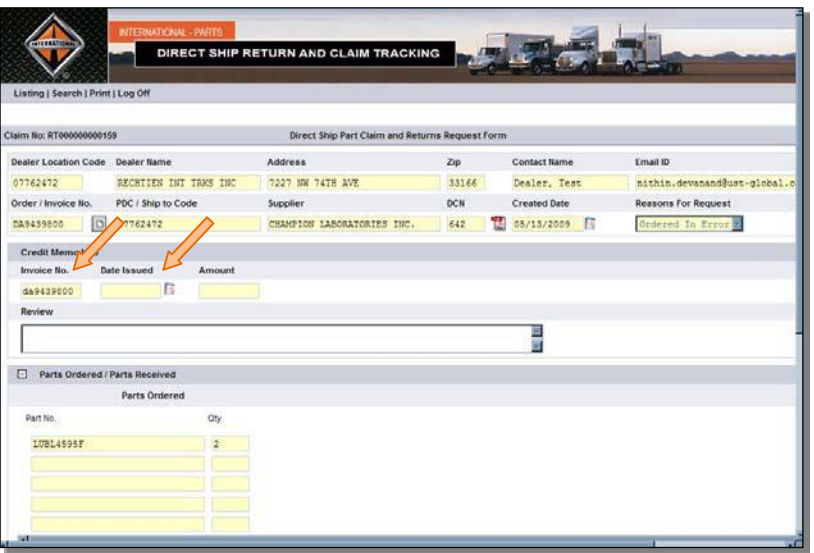

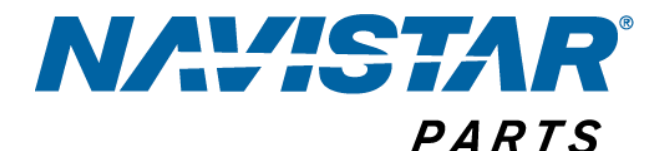

**10. To notify the dealer and Navistar that the credit has been issued, click Submit/Save.**

> **Note: This notifies the dealer and lets Navistar know that credit has been issued and sent to the accounting center. Please note the credit section is for visibility only and should not be used as the means for submitting credits. Please continue to submit your credits to the Accounting Center in Knoxville, TN.**

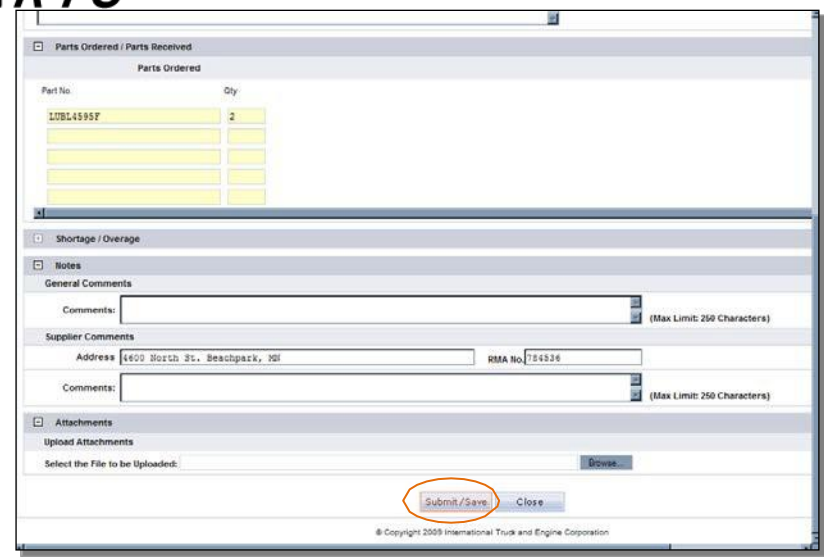

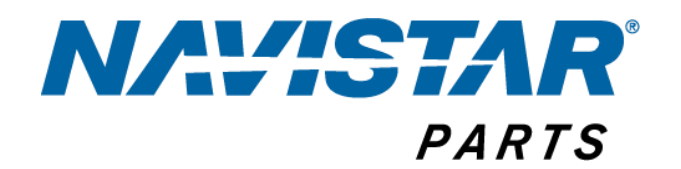

### **Quick Reference Guide**

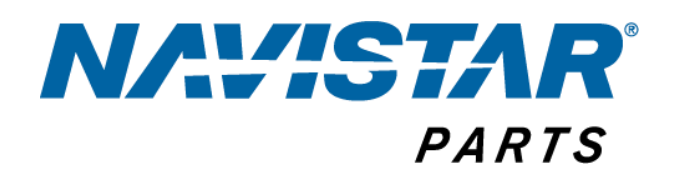

### **Navistar Service Purchase Order Types**

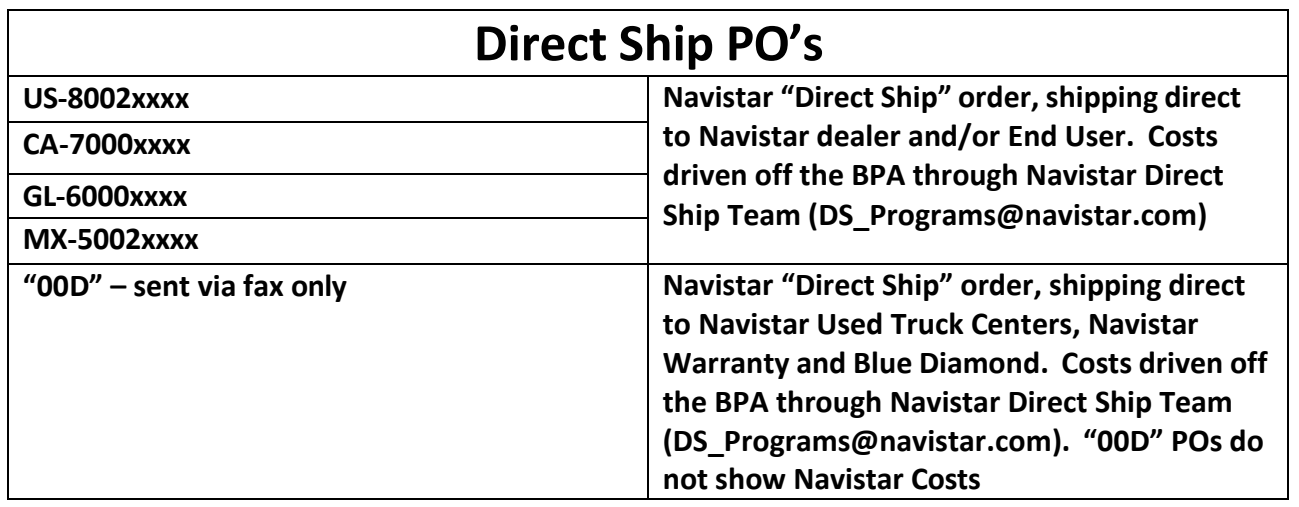

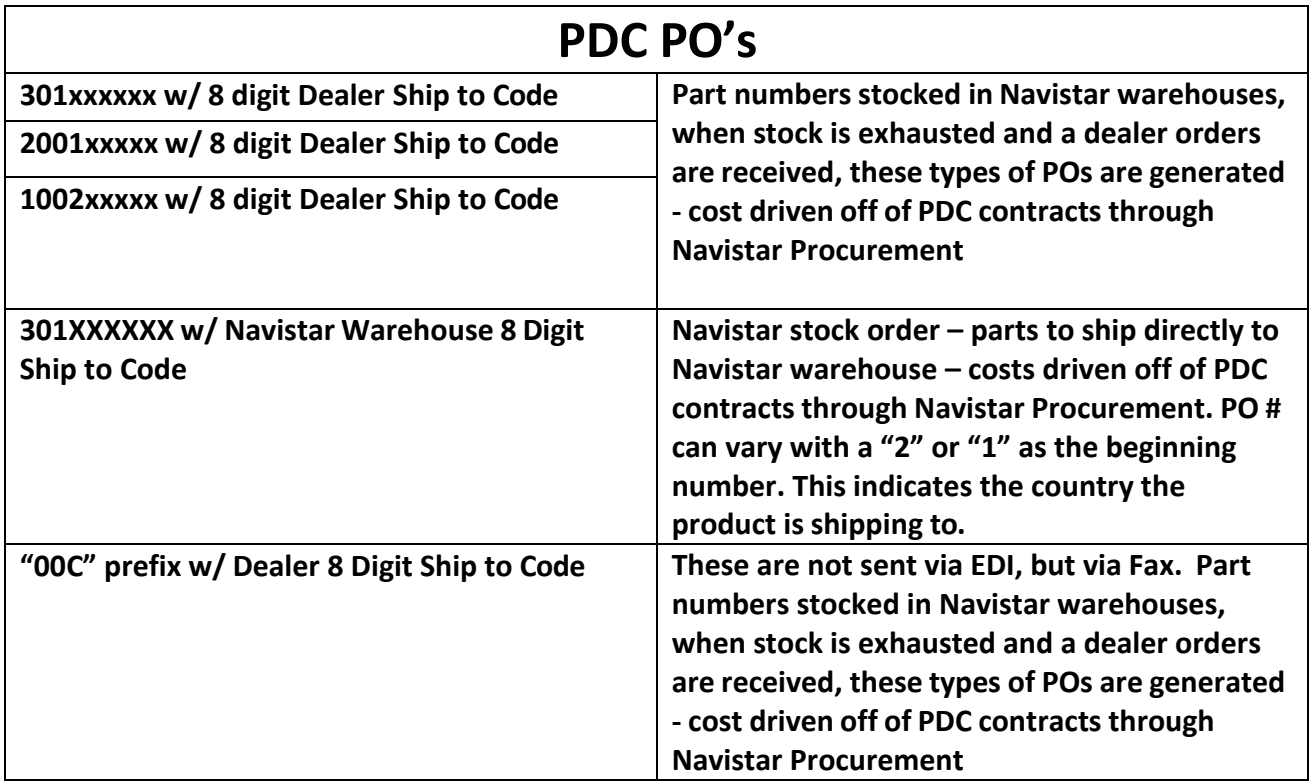

### **NAVISTAR®** PARTS **Understanding BPA's**

**Blanket Purchase Agreement (BPA) – Essentially the Direct Ship Cost Contract, and houses your program parameters. You can ask your Navistar Product Manager for your BPA #'s. You can also find this in the header portion of any PO under Blanket Purchase Agreement.**

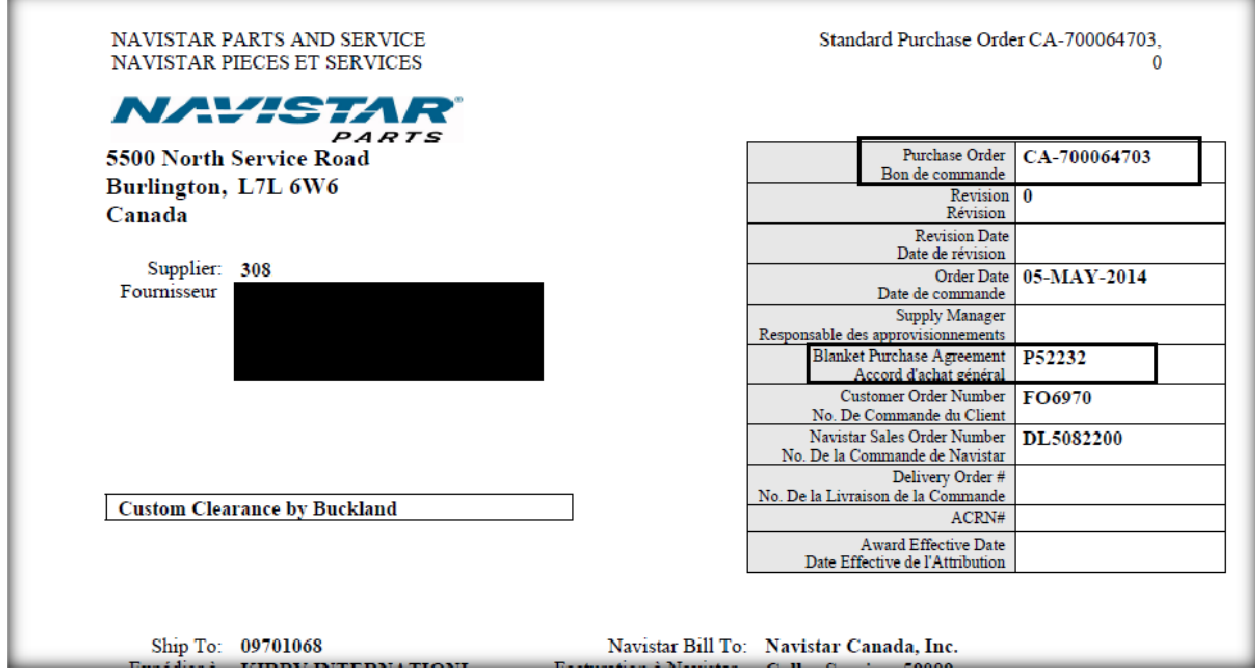

- o **US BPAs – Standard 6 characters beginning with Z or R**
- o **Canada BPAs – Standard 6 characters beginning with P**
- o **Costs are taken from the Costfile template that is emailed to [DS\\_programs@navistar.com](mailto:Ds_programs@navistar.com)**
- o **Mix and Match Programs – one BPA per mix and match level; if you have four mix and match levels, you will have four BPA's**
- o **Once cost or quantity breaks available – one BPA**
- o **Government/Military BPAs – no standard length, start with "GOV", "SPM" or "W56"**
	- o **If you have specific pricing for Government orders, this would be the costs that were provided via quote, any questions contact [Dave.Fazzi@navistar.com.](mailto:Dave.Fazzi@navistar.com)**
- o **Global BPAs – Standard 6 characters beginning with Z or R**
	- o **If you have a Global only program, your costs are taken from the files sent to [DS\\_Programs@navistar.com.](mailto:DS_Programs@navistar.com)**

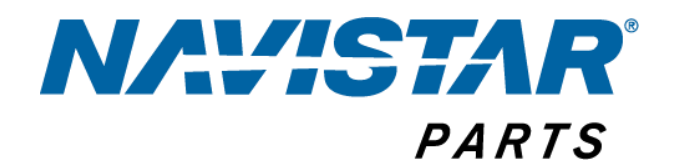

### **Glossary**

**Blanket-** Equivalent to contract for Direct Ship costs, visible in the header of each supplier PO. One blanket is available per level (mix and match), and per country. Ex: If a program has 3 mix and match levels and is sold in the US and Canada, there will be 6 blankets (3 for US, 3 for Canada).

**BPA –** Blanket Purchase Agreement, see definition for "Blanket"

**Core - Similar** to a deposit, portion of the part that is recyclable, once returned a refund is provided. A charge in addition to the cost of a part similar to glass bottles that would be returned when purchasing new Coke bottles. Ex: battery cores, reman part cores

**Costfile Template -** Navistar's template that contains all pertinent information about a part in order to make it salable to Navistar dealers

**Dealer Experience Team –** Navistar's team responsible for costs, part set up and Direct Ship supplier questions

**Debit –** A shortpay to a supplier, if the supplier invoice is greater than the Navistar PO a debit/shortcharge will be processed. Suppliers receive notification within 30 days of the debit creation

**Direct Ship Costs –** costs for parts that will be purchased through PO's beginning with US-8, CA-7, GL-6, MX-5 and 00D

**Mix and Match –** Also known as Trailerload and Half-Trailerload pricing. This is a discount for each part if a volume/quantity is met.

**PDC Costs –** Costs for Production and Service for product shipping to a Navistar production plant, packager or Warehouse (PDC).

**PO –** Purchase Order

**Pricing Manager-** Navistar team member responsible for setting pricing for Navistar dealers, National Account and OEM Accounts

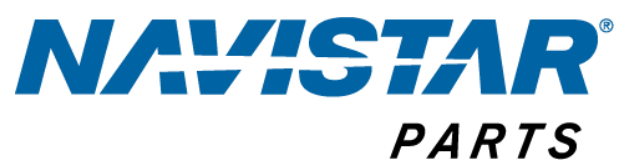

**Product Manager –** Navistar team member responsible for strategic decisions on Aftermarket parts, meeting volume growth both in sales and margin dollars. The face to Navistar Suppliers for aftermarket parts while working with a Navistar Supply Manager for Production and Service

**Quantity Breaks –** Discount on a one part if a select quantity is purchased.

**Quickship –** Orders placed directly with the supplier or their distributor while invoicing Navistar

**Reference Price –** Supplier provided suggested pricing for Navistar and Navistar dealers

**Retail Price–** A supplier provided reference price a Navistar dealer would use to charge his customers

**Supplier Highlight Pages -** A dealer facing document, provides training links, supplier contact names and numbers, program parameters such as part number prefixes, available discounts, freight rules, shipping locations, etc.

**Wholesale Price –** A supplier provided reference price Navistar would use to charge Navistar dealers